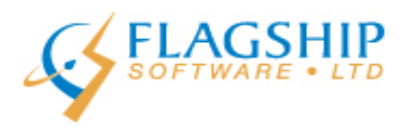

# **iAddress™ Updater**

**November 2015, Volume 8, Number 9**

### **Address Changes as of November, 2015**

Please note that there are a large number of addresses whose civic numbers and/or street names are being changed as of November, 2015. This means that previously valid addresses may now be returned as invalid by the software when using the November/December 2015 data update. Because Canada Post allows a year for residents to transition to the new address, the postal code lookup utility on their website will still show the old address even though it is no longer a valid mailing address.

These are the towns and postal codes being affected that we are aware of:

#### Québec:

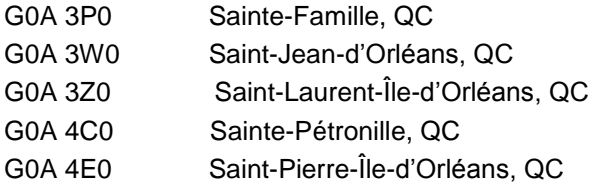

#### Ottawa, Ontario :

Bratislava Court (previously Birchview Court) Cleto Avenue (previously 6 to 19 Rita Avenue) Gladiola Place (previously Glenbrook Place) Kilt Court (previously Moorcroft Court) Lentini Way (Previously Rutherford Street) McWatters Road (previously 1193 to 1325 Pinecrest Road) Savuto Way (previously Laird Street)

#### Orillia, Ontario:

Addresses in the following Orillia postal codes have been converted to Severn, Ontario and in most cases, the postal code has also been changed:

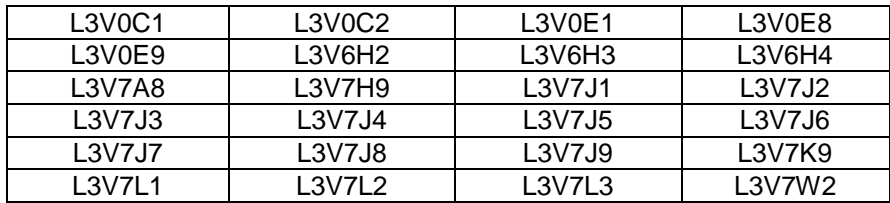

### **Have you signed your NCOA Terms of Use yet?**

This is a reminder that Canada Post opened its new NCOA web portal on October 26, 2015. There have been a few glitches but it seems to be working fairly well. If you will be processing files through NCOA either for yourself or for a third party as of January 1, 2016, you will need to obtain your Terms of Use ID using this portal. If you are processing files on behalf of a third party, that party must also obtain a Terms of Use ID and provide it to you.

The links to the Terms of Use portal are as follows:

[www.canadapost.ca/NCOA](http://www.canadapost.ca/NCOA)

[www.postescanada/PNCA](http://www.postescanada/PNCA)

## **Entering and using ToU ID numbers in iAddress™**

iAddress™ is in the process of being updated to permit the entry of the Terms of Use ID numbers. These numbers will be entered in the same location as your account and agreement numbers. Instructions are as follows:

#### To enter YOUR Terms of Use ID:

- 1. Open iAddress™ and close out of the opening screen.
- 2. Go to File/Company Information.
- 3. On the Company Information tab, click the button marked "CPC & USPS Account Numbers and IDs".

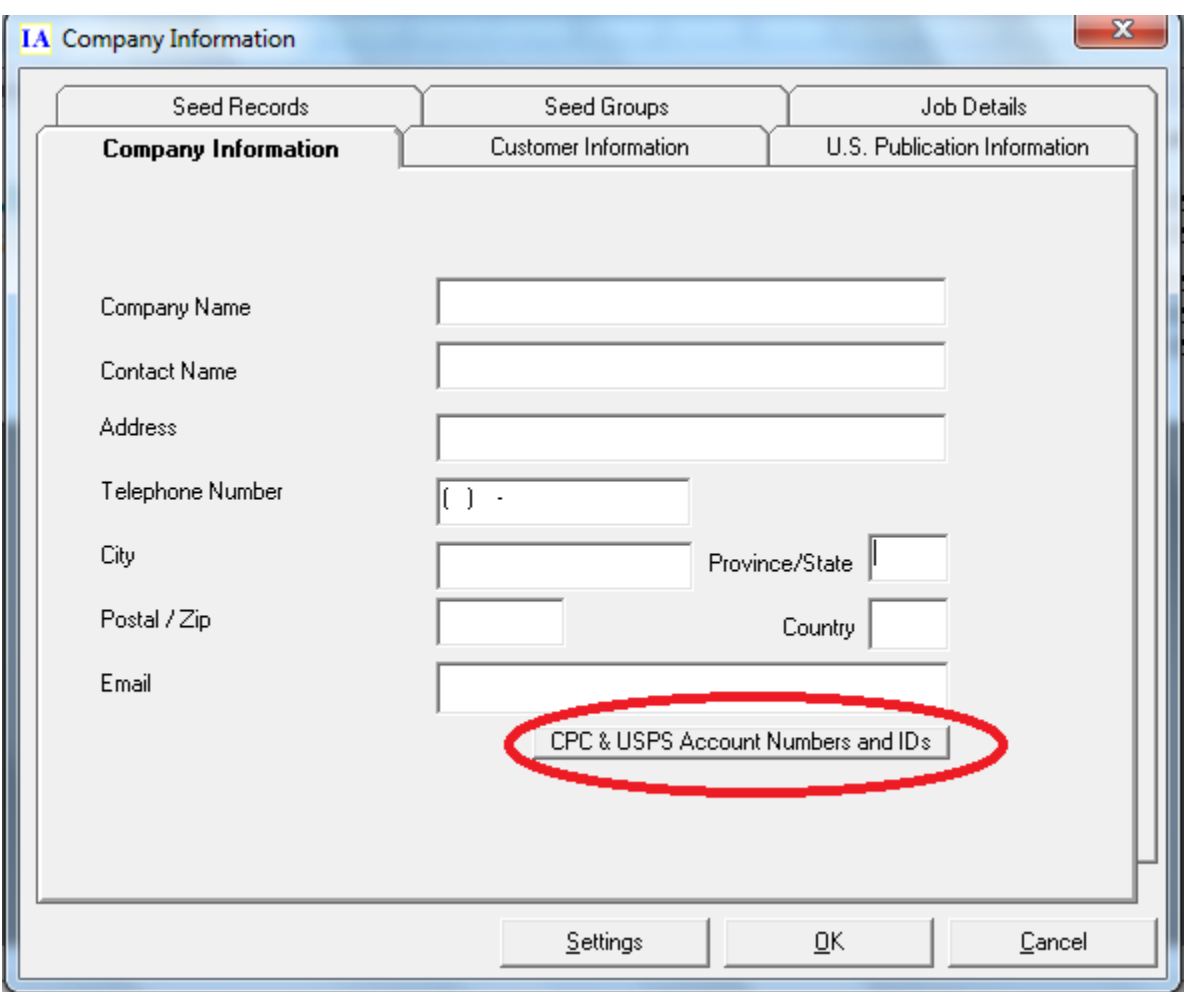

4. Enter your information in the field labeled "NCOA Terms of use ID" and click "Done" to return to the main screen.

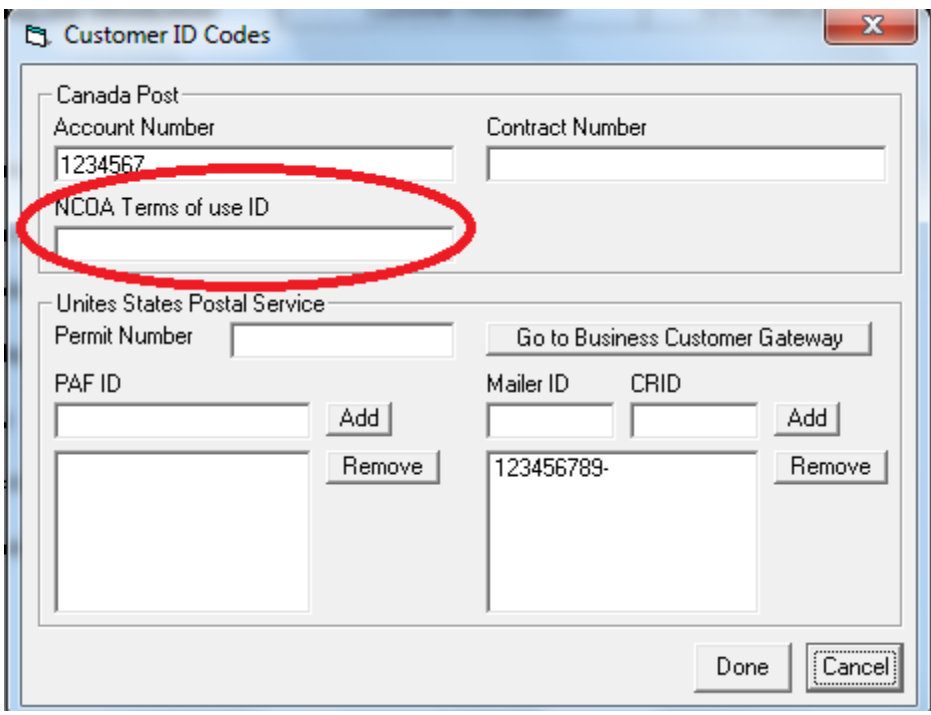

To enter YOUR CLIENTS' Terms of Use IDs:

- 1. Open iAddress™ and close out of the opening screen.
- 2. Go to File/Company Information.
- 3. Click on the Customer Information tab.
- a. If your customer's information is already added, double click on their entry and click the button marked "CPC & USPS Account Numbers and IDs". Enter their Terms of Use ID and click "Done". Remember to click "Save Customer" before clicking "OK" to leave the screen.

OR

b. If this is a new customer, add their name and address information and click the button marked "CPC & USPS Account Numbers and ID". Enter their Terms of Use ID and click "Done". Select "Add to List" then "OK" to leave the screen.

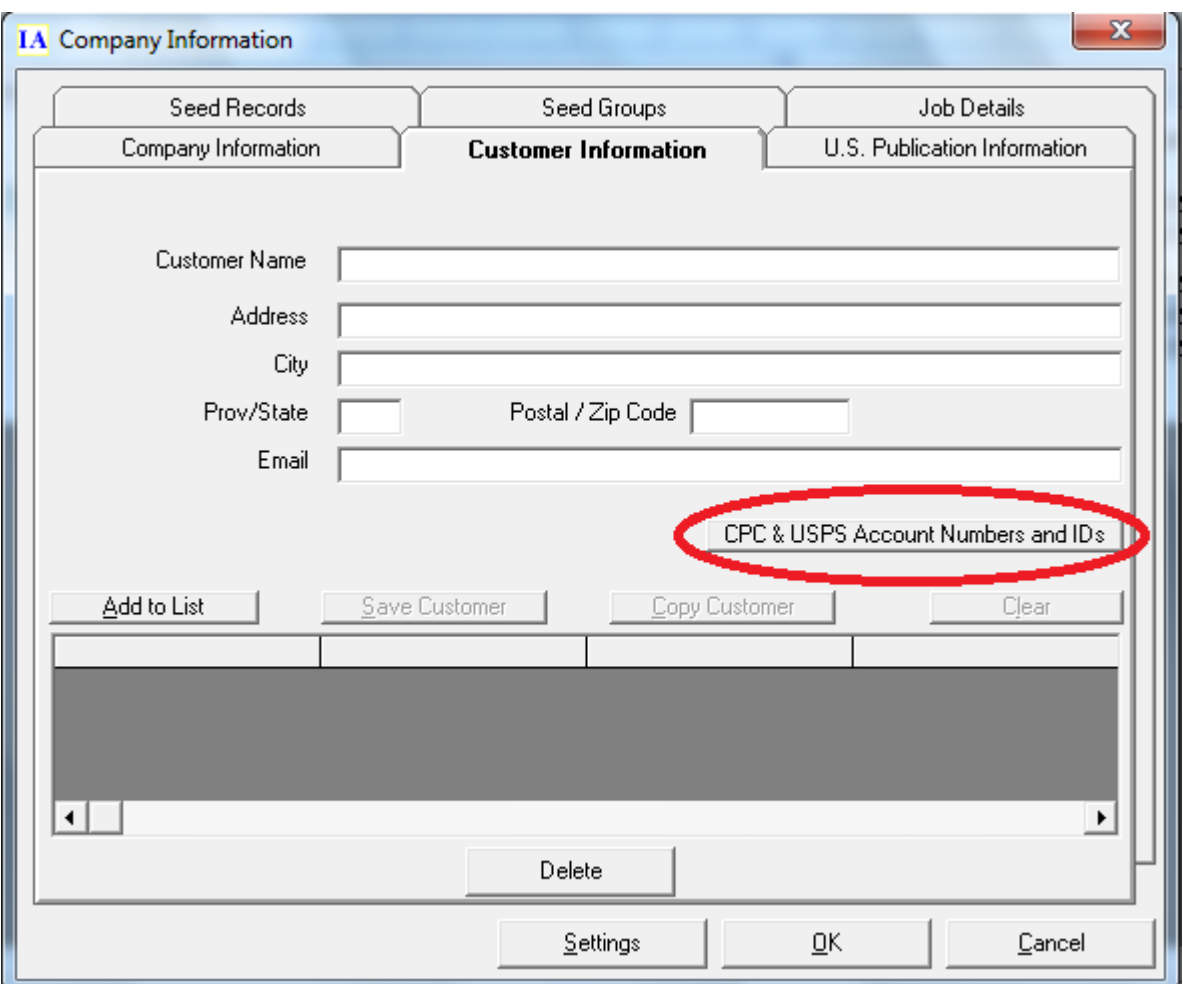

### Using the Terms of Use when processing NCOA:

- 1. Select "Process NCOA/CMA" from the NCOA/CMA menu.
- 2. Identify your name fields and click "Next".
- 3. Use the End User drop-down to select the appropriate mail owner for this job. Make any other option selections, then click "Process".

### **IMPORTANT:**

Only End User Terms of Use IDs will appear in the End User drop-down. NCOA processing is not permitted using a Service Provider or Service Bureau number. End User ToU IDs start with an EU.

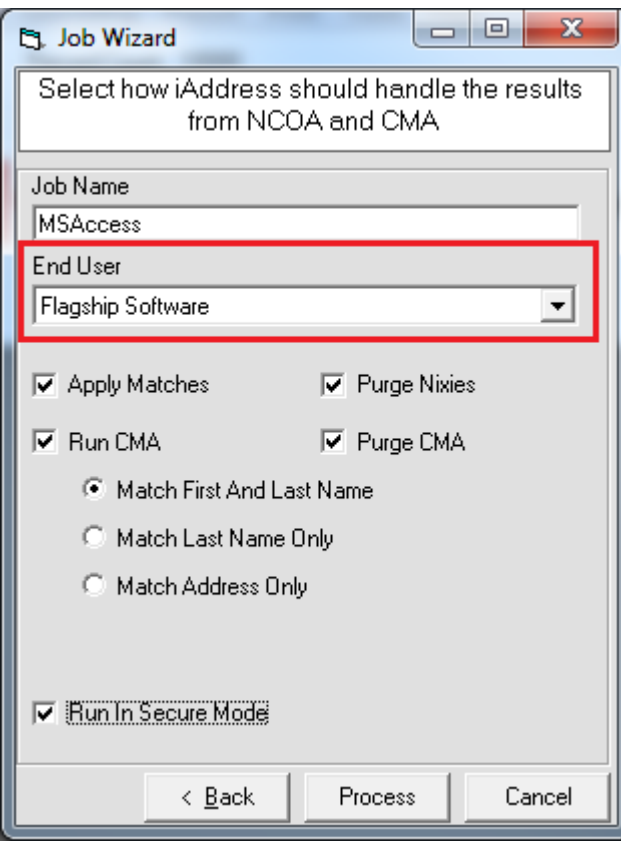

# **iAddress™ Web Training**

Flagship Software continues to offer **Web Training**!

If you are a new customer, would like a refresher course on *iAddress™* or if you have new hires, please contact Carolyn at 1-866-672-0007 ext. 3 or [carolyn@flagshipsoftware.com](mailto:carolyn@flagshipsoftware.com) to schedule a web session.

*Copyright © 2015 Flagship Software Ltd., All rights reserved.* iAddress™ Updater is the electronic newsletter of Flagship Software Ltd.

**Our mailing address is:** Flagship Software Ltd. 203-60 King Road PO Box 2625 Richmond Hill, ON L4E 1A6 Canada